**Note:** If the device to which the PDT is bonding does not appear in the list, ensure it is turned on, in discoverable mode, and within range (30 feet / 10 meters) of the PDT.

| Icon             |                       | Description                                |
|------------------|-----------------------|--------------------------------------------|
| ?                | Unknown device icon   | Device is not defined                      |
| O <del>X</del> n | Locked icon           | Device is locked and can not be bonded to. |
| 0-11             | Not locked icon       | Device is not locked and can be bonded to. |
| 0                | Bluetooth device icon | Bluetooth device                           |
| ₩                | Bonded device icon    | Bonded Bluetooth device                    |
|                  | Mobile device icon    | Device is a mobile device                  |
|                  | Phone icon            | Device is a phone.                         |
| 4                | Printer icon          | Device is a printer                        |
| <u></u>          | Network icon          | Device is a network.                       |
| 4                | Linked icon           | Device is linked.                          |

Table 3-18 Bluetooth Icons

## 3.2.3 Certificates

Certificates are used by some applications for establishing trust and for secure communications.

Certificates are signed and issued by certificate authorities and are valid for a prescribed period of time. Windows CE manages multiple certificate stores.

| ICON         | ITEM & FUNCTION                                                 |
|--------------|-----------------------------------------------------------------|
| <b>**</b>    | "Store" Tab ( Figure 3-31) :                                    |
|              | ✓ In the Stores tab, select the certificate store you wish to   |
| Certificates | view or modify from the drop-down list (Figure 3-32).           |
|              | ✓ The "Trusted Authorities "store lists the top-level           |
|              | certificates for authorities you trust.( Figure 3-33, Figure    |
|              | 3-34)                                                           |
|              | ✓ The "My Certificates "store contains your personal            |
|              | certificates, which you use to identify yourself.               |
|              | ✓ Intermediate certificate authorities that help establish a    |
|              | chain of trust are stored in the "Other Authorities" store.     |
|              | "Store" Tab :                                                   |
|              | ✓ To add a certificate or associated private key to the         |
|              | selected store, select "Import" (Figure 3-35).                  |
|              | ✓ To view more details of the selected certificate, such as the |
|              | expanded name or expiration date, choose "View".                |
|              | ✓ To delete the selected certificate from the store, choose     |
|              | "Remove".                                                       |

Table 3-19 Certificates

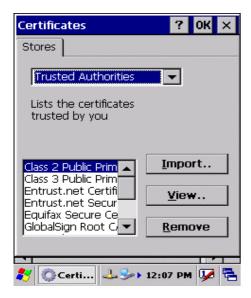

Figure 3-31 Certificates

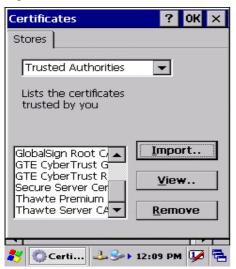

Figure 3-33 Certificates

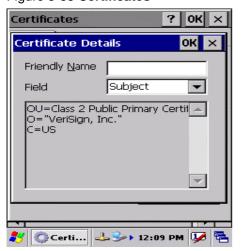

Figure 3-35 Certificates

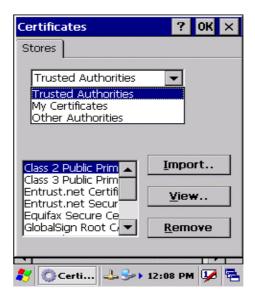

Figure 3-32 Certificates

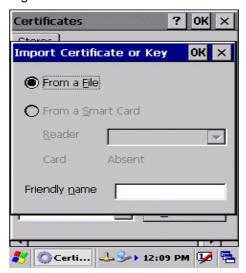

Figure 3-34 Certificates

### 3.2.4 Control Center

The Control Center includes four Property buttons. These are property buttons for PDT device information, display brightness, system Backup Restore and Fn-Key Settings.

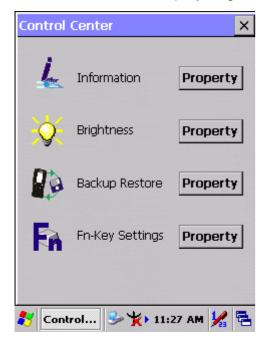

Figure 3-36 Control Center

## 3.2.4.1 Information

| ICON    | ITEM & FUNCTION                                        |  |
|---------|--------------------------------------------------------|--|
| -       | "Information" Tab :                                    |  |
|         | ✓ Provide Software version, MAC address, Bluetooth ID, |  |
| - There | Serial No. and Configuration No.                       |  |

Table 3-20 Information

# 3.2.4.2 Brightness

| ICON              |                                                                 | TEM & FUNCTION                                                                                  |  |
|-------------------|-----------------------------------------------------------------|-------------------------------------------------------------------------------------------------|--|
|                   | LCD Brightness                                                  |                                                                                                 |  |
| Ŷ                 | Tune the LCD brightne                                           | ess by tapping right-arrow & left-arrow.  O brightness by pressing right-direction y of keypad. |  |
|                   | Amounts 7 steps: Eve                                            | ry step have corresponding picture of                                                           |  |
|                   |                                                                 |                                                                                                 |  |
|                   | 1. 2.                                                           | 3. 4.                                                                                           |  |
|                   | 5. 6.                                                           | 7.                                                                                              |  |
|                   | Enable Keypad                                                   | Open keypad brightness or not.                                                                  |  |
|                   | Brightness                                                      |                                                                                                 |  |
| Backlight Timeout |                                                                 |                                                                                                 |  |
|                   | Save battery life by automatically turning off the backlight wh |                                                                                                 |  |
|                   | not used.                                                       |                                                                                                 |  |
|                   | ☑ Battery Power,                                                | The table must disable when its item is                                                         |  |
|                   | turn off backlight after                                        | not marked.                                                                                     |  |
|                   |                                                                 | The table has 15 seconds, 30                                                                    |  |
|                   |                                                                 | seconds, 1 minute, <u>2 minutes</u> and 5                                                       |  |
|                   |                                                                 | minutes.                                                                                        |  |
|                   | ☐ AC Power, turn                                                | The table must disable when its item is                                                         |  |
|                   | off backlight after                                             | not marked.                                                                                     |  |
|                   |                                                                 | The table has 15 seconds, 30                                                                    |  |
|                   |                                                                 | seconds, 1 minute, 2 minutes and 5                                                              |  |
|                   |                                                                 | minutes.                                                                                        |  |
|                   | ☑ Dim backlight                                                 | Save battery life functionally of                                                               |  |
|                   | after 20 seconds of                                             | idleness mode, open it or not.                                                                  |  |
|                   | idleness.                                                       |                                                                                                 |  |

Table 3-21 Brightness

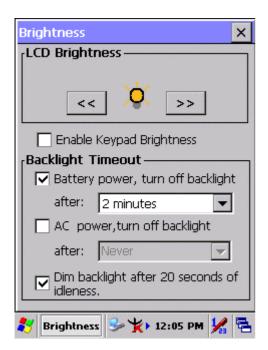

Figure 3-37 Brightness

### 3.2.4.3 Backup Restore

| ICON | ITEM & FUNCTION                                                                                                    |
|------|----------------------------------------------------------------------------------------------------|
|      | <ol> <li>You can backup/restore the system to/from flash disk or inserted memory card. (A. Disk on Chip, B. CF Card, C. SD Card, Figure 3-38)</li> <li>When you launch this application, it must check backup file in Disk On Chip first. And if you select other storage, it will check again.</li> <li>If a previous backup file is found, its date appears behind "Last backup date:"; if not, the "Restore Now" button is disabled.</li> <li>When you press the Backup/Restore Button, a warning dialog will pop up. (Figure 3-39)</li> <li>When system backup/restoring is finished, a message dialog will pop up. (A. Backup: Figure 3-40, B. Restore: Figure 3-41)</li> </ol> |

Table 3-22 Backup Restore

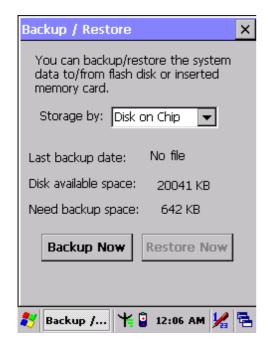

Figure 3-38 Backup Restore

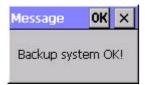

Figure 3-40 Backup OK

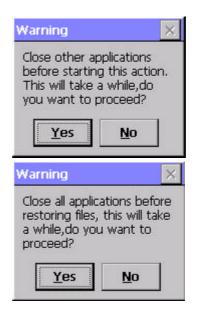

Figure 3-39 Backup & Restore Start

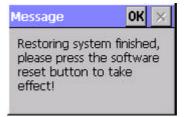

Figure 3-41 Restore OK